# **HOW TO ACCESS YOUR STUDENT** SUCCESS CARD AND **USE LAPL** Resources

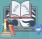

# **STEP 1:** Click on the drop-down arrow next to your name and select Your Profile.

| C III 📰 🖂 🥠 🌚 STUDENT NAME 🔽 | Los Angeles Unified Sch |
|------------------------------|-------------------------|
|                              | - Anna Anna Anna        |
|                              | Settings                |
|                              | ⊨ Logout                |
|                              |                         |
|                              |                         |

# **STEP 2:** Click on the **Student Success Card** application from the left-hand side menu.

|                                                    | My achoots: Esteban | Torres HS - East Los Angeles Renaissance Academy - 7772, LAUSD |
|----------------------------------------------------|---------------------|----------------------------------------------------------------|
|                                                    | Contact Inform      | ation                                                          |
|                                                    | Email               | @mymail.lausd.net #a                                           |
|                                                    |                     |                                                                |
| Sec. 1                                             |                     |                                                                |
|                                                    |                     |                                                                |
| info                                               |                     |                                                                |
| Portfolios                                         |                     |                                                                |
|                                                    |                     |                                                                |
| 👧 LAUSD Badges                                     |                     |                                                                |
| <ul> <li>LAUSD Badges</li> <li>My Voice</li> </ul> |                     |                                                                |

# **STEP 3A:** The student SSC and PIN numbers will display in the blue box. Copy the numbers before clicking on the Login button.

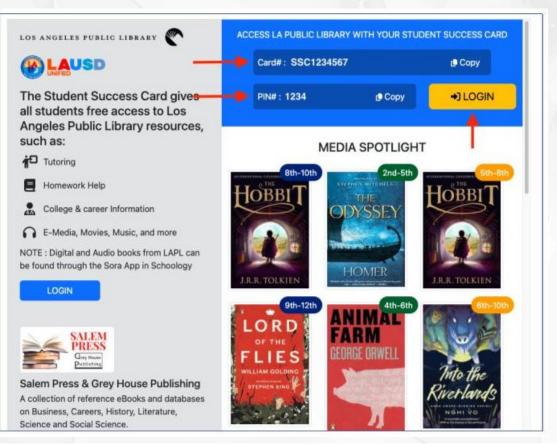

# **STEP 3B:** If you do not have an **SSC and PIN** number, a **PENDING** status message will appear. A PENDING status message indicates that you are in the process of getting these numbers. (It can take up to 2 weeks.)

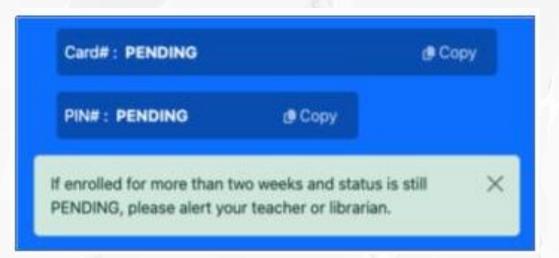

## If your SSC and PIN number do not work, You must fill out the Student Success Card: Account Retrieval Form at:

## https://www.lapl.org/studentsuccess/verification

| Fields marked with * are required                                           |                                        |
|-----------------------------------------------------------------------------|----------------------------------------|
| Student's First and Last Name                                               |                                        |
| Nombre y apellido del estudiante *<br>School Name   Nombre de la            |                                        |
| escuela *                                                                   |                                        |
| Home Address   Domicilio *                                                  |                                        |
| Date of Birth   Fecha de<br>nacimiento                                      | Year 🗸 Month 🗸 Day 🗸 📖                 |
| Home Phone Number   Número                                                  |                                        |
| telefónico *<br>Sponsor/Parent Name   Nombre                                |                                        |
| del padre, madre o tutor                                                    |                                        |
| E-mail   Correo electrónico *                                               |                                        |
| Student ID Number   Número de                                               |                                        |
| identificación del estudiante                                               |                                        |
|                                                                             |                                        |
|                                                                             | Additional Information                 |
|                                                                             |                                        |
| Request a PIN reset (supply a comi<br>Solicita restablecer tu PIN (Proporci |                                        |
| números)                                                                    |                                        |
|                                                                             |                                        |
| Request a renewal for an expired ca                                         | card   Solicita la renovación de una 🗌 |
| tarjeta expirada                                                            |                                        |
| Questions and Comments   Pregun                                             | ntas v comentarios                     |
|                                                                             |                                        |
|                                                                             |                                        |
|                                                                             |                                        |
|                                                                             |                                        |
|                                                                             |                                        |

## WITH YOUR SSC YOU CAN

#### **DO RESEARCH**

In the LAPL Databases

#### ACCESS 24 HOUR TUTORING

And other homework help at LAPL.org/teens

een Web

New &

Recommended

### **ACCESS LIBBY**

For Audiobooks, Ebooks, Magazines, and more

#### FIND CAREER AND COLLEGE INFO

- Podcasts
- Resources
- Websites
- Volunteer

College

& Career

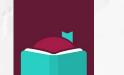

Homework

Resources

InKanony

In Kanopy

#### CHECK OUT PHYSICAL BOOKS

WATCH MOVIES

Visit any Los Angeles Public Library to get books, use computers and more

**Get Involved** 

Get the Balance Right

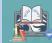

slidesmania.cc